## **CUSTOMER SERVICE BULLETIN**

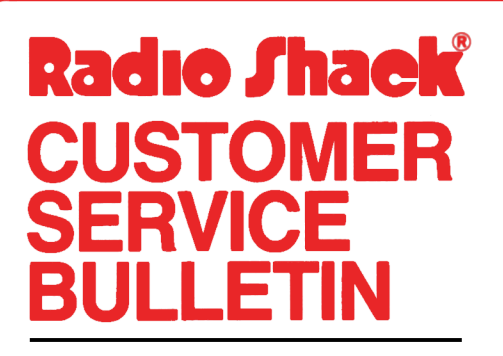

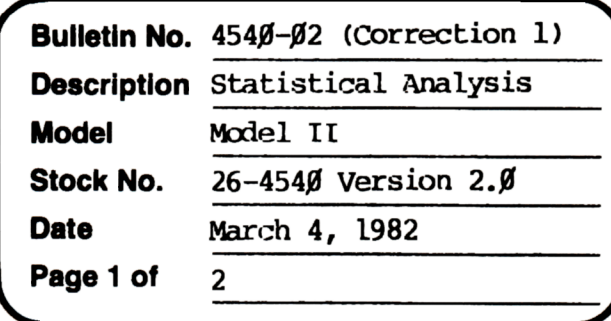

400 Atrium-One Tandy Center, Fort Worth, Texas 76102

## **Problem**

When using the Time Series Analysis module of this package, you are placed in underline mode if your printer has underline capabilities.

## **Solution**

The problem is corrected by following the steps listed below.

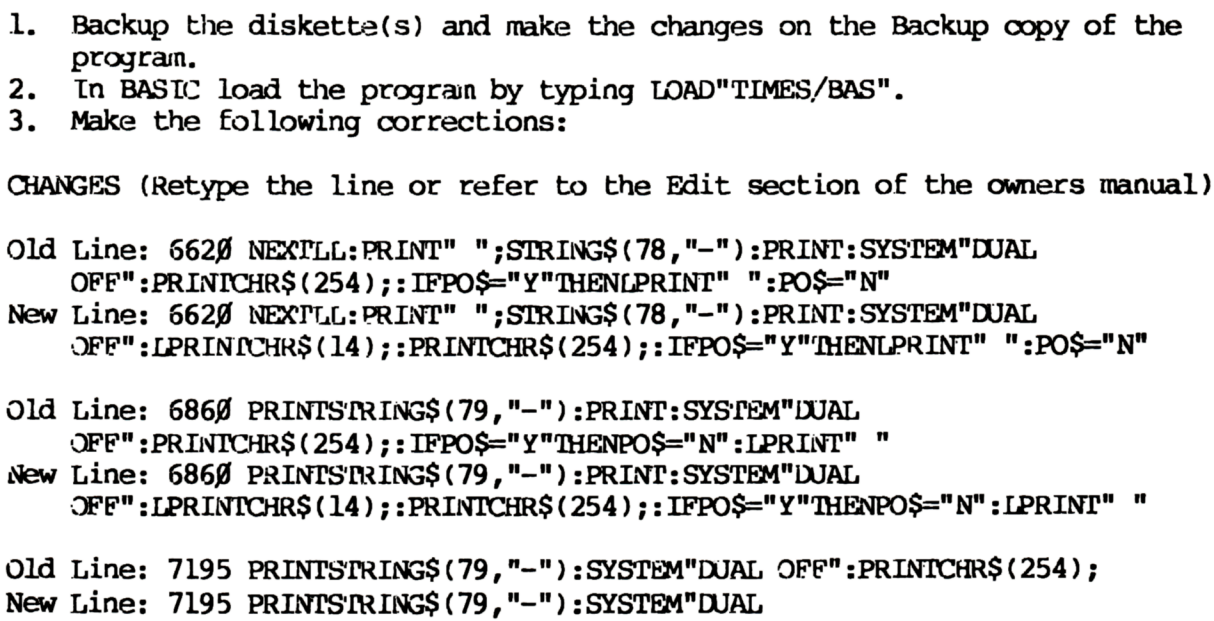

OFF": LPRINICHR\$(14);: PRINICHR\$(254);

## **CUSTOMER SERVICE BULLETIN**

#4540-02 (Correction 1) **Page** Statistical Analysis  $\frac{2}{ }$  Of  $\frac{2}{ }$ Subject. Old Line: 7700 SYSTEM"DUAL OFF":CLS:IFPO\$="Y"THENPO\$="N":LPRINT" " New Line: 7700 SYSTEM"DUAL OFF":LPRINTCHR\$(14);:CLS : IFPO\$="Y"THENPO\$="N": LPRINT" " 4. Type SAVE'"rIMES/BAS" to save the changes in the program. 5. At 1RSlX)S READY, make a backup oopy of the oorrected diskette.